# **Verify SPAN and ERSPAN on Catalyst 9000 Series Switches**

# **Contents**

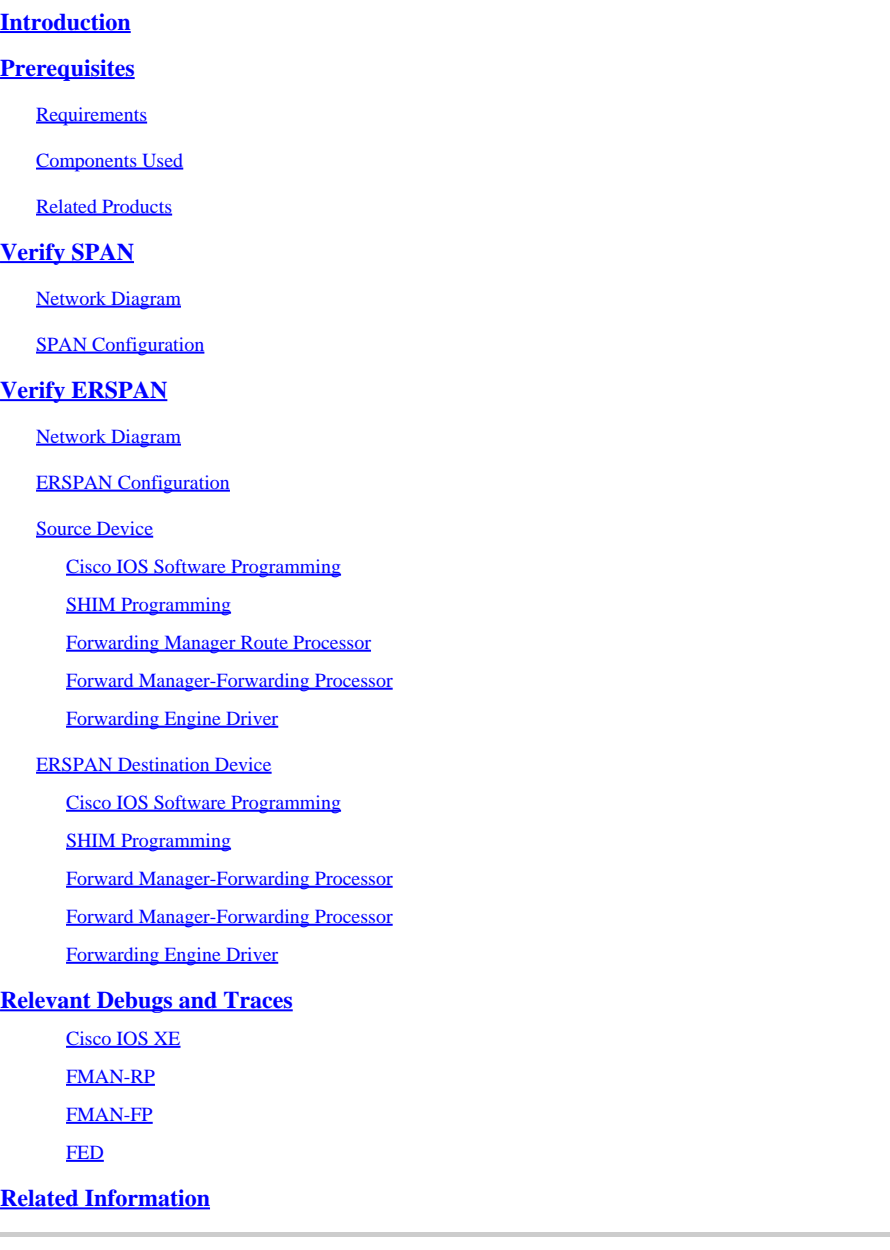

# <span id="page-0-0"></span>**Introduction**

This document describes how to verify SPAN and ERSPAN on Catalyst 9000 Series Switches.

# <span id="page-0-1"></span>**Prerequisites**

# <span id="page-0-2"></span>**Requirements**

There are no specific requirements for this document.

# <span id="page-1-0"></span>**Components Used**

The information in this document is based on these software and hardware versions:

- Catalyst 9300 (Cisco IOS® XE 17.3.5)
- Catalyst 9500 (Cisco IOS® XE 17.3.5)

The information in this document was created from the devices in a specific lab environment. All of the devices used in this document started with a cleared (default) configuration. If your network is live, ensure that you understand the potential impact of any command.

# <span id="page-1-1"></span>**Related Products**

This document can also be used with these hardware and software versions:

- Catalyst 9200
- Catalyst 9300
- Catalyst 9500
- Catalyst 9400
- Catalyst 9600

# <span id="page-1-2"></span>**Verify SPAN**

# <span id="page-1-3"></span>**Network Diagram**

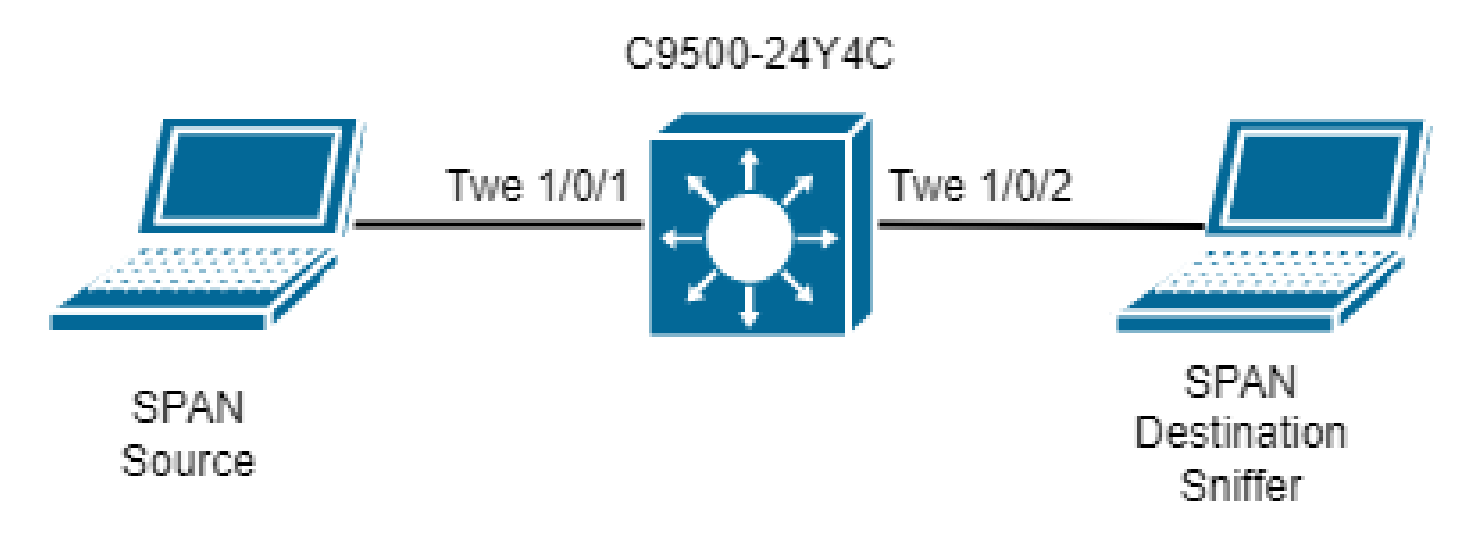

# <span id="page-1-4"></span>**SPAN Configuration**

monitor session 1 source interface Twe1/0/1 monitor session 1 destination interface Twe1/0/2

Verify the SPAN software configuration. Take note of the Source and Destination SPAN interfaces and the direction of the SPAN capture.

C9500-SPAN#

```
show monitor session all
Session 1
---------
Type : Local Session
Source Ports
    Both : Twe1/0/1
Destination Ports : Twe1/0/2
   Encapsulation : Native
        Ingress : Disabled
```
Verify the SPAN hardware entry. Use the FED Session ID which is unique per SPAN configuration. There can be up to 8 FED Sessions configured at the same time (from FED Sessions 0 to 7).

```
<#root>
C9500-SPAN#
show platform software monitor session 1
Span Session 1 (FED Session 0):
  Type: Local SPAN
  Prev type: Local SPAN
  Ingress Src Ports: Twe1/0/1
<-- Hardware entry for source interface.
  Egress Src Ports: Twe1/0/1
<-- Hardware entry for source interface.
  Ingress Local Src Ports: (null)
  Egress Local Src Ports: (null)
  Destination Ports: Twe1/0/2
<-- Hardware entry for destination interface.
  Ingress Src Vlans:
  Egress Src Vlans:
  Ingress Up Src Vlans: (null)
  Egress Up Src Vlans: (null)
  Src Trunk filter Vlans:
  RSPAN dst vlan: 0
  RSPAN src vlan: 0
  RSPAN src vlan sav: 0
 Dest port encap = 0x0000 Dest port ingress encap = 0xFFFFFFFFFFFFFFFF
 Dest port ingress vlan = 0x0 SrcSess: 1 DstSess: 0 DstPortCfgd: 1 RspnDstCfg: 0 RspnSrcVld: 0
  DstCliCfg: 0 DstPrtInit: 1 PsLclCfgd: 0
  Flags: 0x00000031 PSPAN
  Remote dest port: 0 Dest port group: 0
  FSPAN disabled
  FSPAN not notified
```
Collect ASIC, Core, and Port numbers for the configured source and destination SPAN ports. The Port number is required to confirm if the Source SPAN interface is properly programmed and if the SPAN is point to the right Destination SPAN interface.

**Tip**: Use the proper nomenclature standalone device **show platform software/hardware fed active** or stack device **show platform software/hardware fed switch <number>.** 

<#root>

C9500-SPAN#

**show platform software fed active ifm mappings**

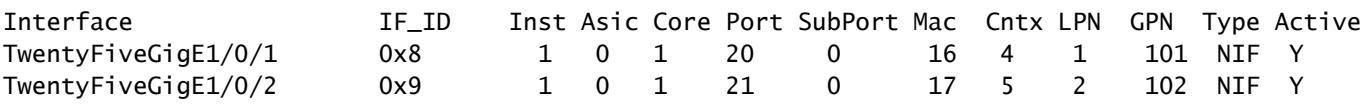

The IlePortLeSpanBitMapTable Doppler register is used to define if a port is subject to SPAN in the ingress (RX) direction. To confirm the configured source SPAN port (ASIC port 20) is assigned to the right FED Session (Session 0):

<#root>

C9500-SPAN#

**show platform hardware fed active fwd-asic register read register-name IlePortLeSpanBitMapTable-20 asic 0 core 1**

For asic 0 core 1

Module 0 - IlePortLeSpanBitMapTable[0][20]

ssbm : 0x1

**<-- Convert from Hexadecimal to Binary: 0b00000001. Bit 0 is set.**

The SPAN Session Bit Map is an 8-bit register. Each bit corresponds to a FED Session: The least significant bit corresponds to FED Session 0, the most significant bit corresponds to FED Session 7. Thus, maximum number of SPAN Sessions supported are 8, as mentioned before.

If an interface is configured as SPAN source port for multiple SPAN sessions, all the FED Sessions must appear in the SSBM register. For example, SSBM with value of 0x5 (0b00000101) means the interface is a SPAN source for both FED Session 0 and FED session 2.

Similarly, Doppler register ElePortLeSpanBitMapTable register determines if a port is subject to SPAN in egress (TX) direction. The analysis is the same as IlePortLeSpanBitMapTable register. To confirm the configured source SPAN port (ASIC port 20) is assign to the right FED Session (Session 0):

<#root>

C9500-SPAN#

**show platform hardware fed active fwd-asic register read register-name ElePortLeSpanBitMapTable-20 asic 0 core 1**

```
For asic 0 core 1
```

```
Module 0 - ElePortLeSpanBitMapTable[0][20]
```
ssbm : 0x1

This confirms the source SPAN interface is mapped to the right FED session for both RX and TX direction.

With the FED session ID, you can find the destination port(s) for the SPAN within the AqmRepSpanPortMap Doppler register. To confirm the FED Session 0 points to the right SPAN destination port (ASIC port 21):

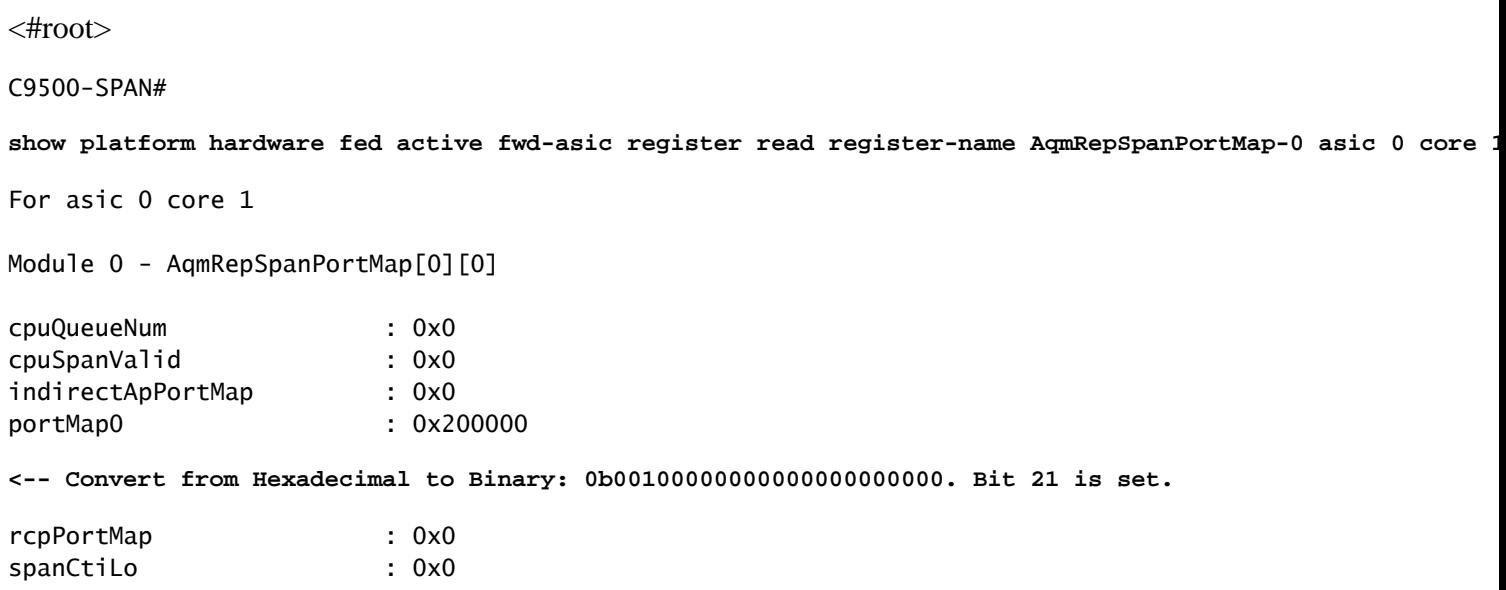

This confirms the packets captured with SPAN must be shown replicated out of interface Tw1/0/2 (ASIC port 21). If there are more SPAN destination ports configured, these are shown in the AqmRepSpanPortMap register.

# <span id="page-4-0"></span>**Verify ERSPAN**

<span id="page-4-1"></span>**Network Diagram**

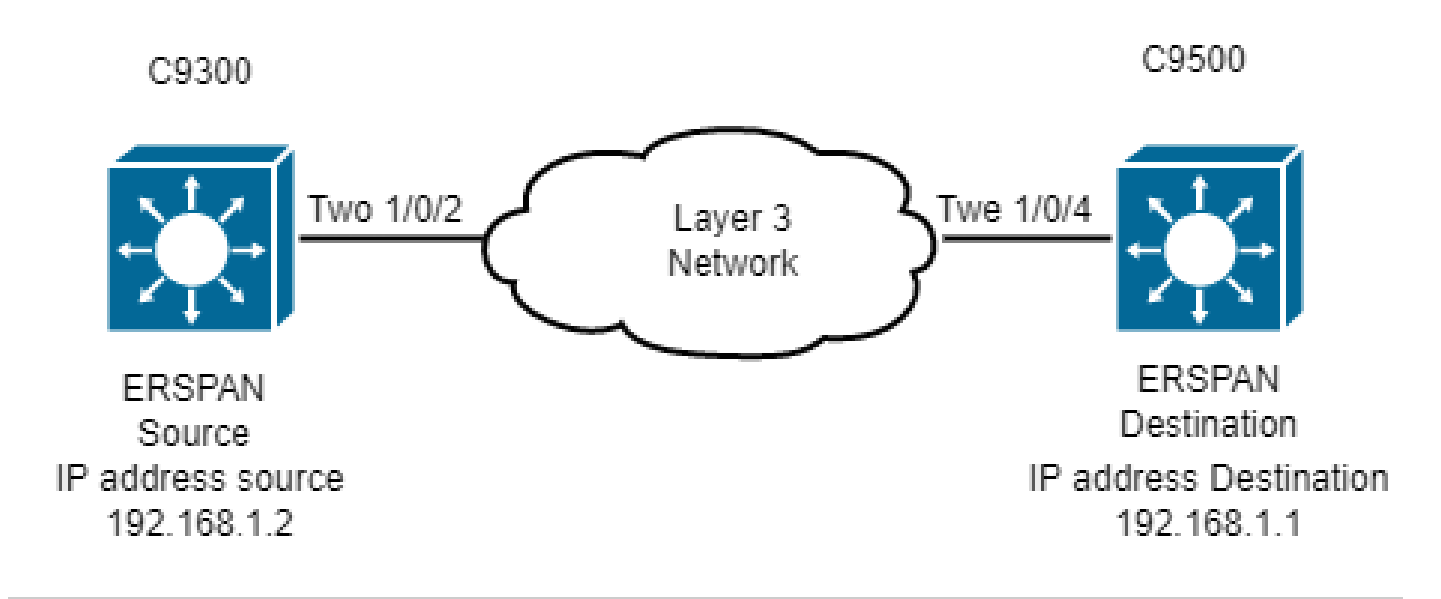

**Note**: Catalyst C9200 does not support ERSPAN.

Note: DNA-Advantage license is required.

# <span id="page-5-0"></span>**ERSPAN Configuration**

<#root>

**### Source ESRPAN Device ###**

C9300-ERSPAN#

**show run | section monitor**

monitor session 1 type erspan-source source vlan 10 destination erspan-id 3

**<-- ERSPAN id must be identical on source and destination.**

ip address 192.168.1.1

**<-- GRE tunnel destination IP (IP addr configured on ERSPAN destination switch).**

origin ip address 192.168.1.2

**<-- GRE tunnel source IP (IP addr configured on ERSPAN source switch).**

#### C9300-ERSPAN#

**show ip interface brief | exclude unassigned**

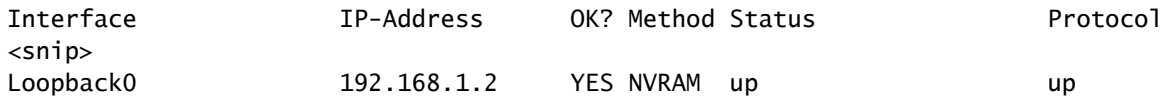

```
C9500-ERSPAN#
show run | section monitor
monitor session 1 type erspan-destination
destination interface Twe1/0/3
source
erspan-id 3
<-- ERSPAN id must be identical on source and destination.
ip address 192.168.1.1
 <-- GRE tunnel destination IP (IP addr configured on ERSPAN destination switch).
C9500-ERSPAN#
```
**show ip interface brief | exclude unassigned**

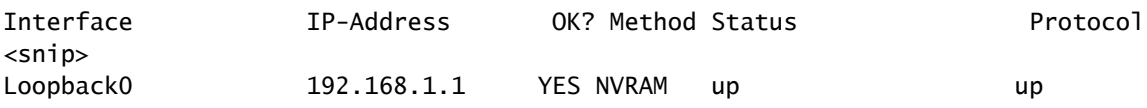

# <span id="page-6-0"></span>**Source Device**

Verify reachability between origin and destination IP.

<#root>

C9300-ERSPAN#

**ping 192.168.1.1 source 192.168.1.2**

```
Type escape sequence to abort.
Sending 5, 100-byte ICMP Echos to 192.168.1.1, timeout is 2 seconds:
Packet sent with a source address of 192.168.1.2
!!!!!
Success rate is 100 percent (5/5), round-trip min/avg/max = 1/1/2 ms
```
# <span id="page-6-1"></span>**Cisco IOS Software Programming**

Verify in Cisco IOS software the entry for ERSPAN session.

<#root> C9300-ERSPAN# **show monitor session 1** Session 1 ---------

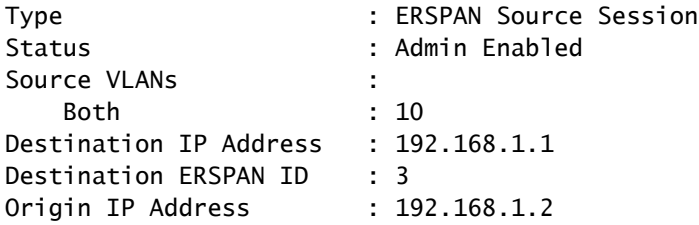

## <span id="page-7-0"></span>**SHIM Programming**

Verify What software sends to program hardware (SHIM object).

<#root> C9300-ERSPAN# **show platform software monitor session 1** Span Session 1 (FED Session 0): Type: ERSPAN Source Prev type: Unknown Ingress Src Ports: Egress Src Ports: Ingress Local Src Ports: (null) Egress Local Src Ports: (null) Destination Ports: Ingress Src Vlans: 10 **<-- Replicate Traffic.** Egress Src Vlans: 10 **<-- Replicate Traffic.** Ingress Up Src Vlans: 10 Egress Up Src Vlans: 10 Src Trunk filter Vlans: RSPAN dst vlan: 0 RSPAN src vlan: 0 RSPAN src vlan sav: 0 Dest port encap =  $0x0000$ Dest port ingress encap =  $0x0000$ Dest port ingress vlan =  $0x0$  SrcSess: 1 DstPortCfgd: 0 RspnDstCfg: 0 RspnSrcVld: 0 **<-- Monitor session number.** DstCliCfg: 0 DstPrtInit: 0 PsLclCfgd: 0 Flags: 0x00000002 VSPAN Remote dest port: 0 Dest port group: 0 FSPAN disabled FSPAN not notified ERSPAN Id : 3 **<-- Value match with the software setting.** ERSPAN Org Ip: 192.168.1.2  **<-- Value match with the software setting.**

ERSPAN Dst Ip: 192.168.1.1

**<-- Value match with the software setting.** ERSPAN Ip Ttl: 255

 ERSPAN State : Enabled ERSPAN Tun id: 77

## <span id="page-8-0"></span>**Forwarding Manager Route Processor**

Verify what software sends to program hardware (FMAN RP Layer).

<#root>

C9300-ERSPAN#

**show platform software swspan switch active R0 source**

Showing SPAN source table summary info

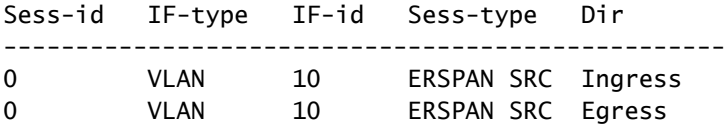

C9300-ERSPAN#

**show platform software swspan switch active R0 source sess-id 0**

Showing SPAN source detail info Session ID : 0 Intf Type : VLAN Vlan id : 10

**<-- Vlan entry**

PD Sess ID : 0 Session Type : ERSPAN SRC Direction : Ingress Filter Enabled : No ACL Configured : No ERSPAN Enable : Yes

Session ID : 0 Intf Type : VLAN Vlan id : 10

**<-- Match with the Vlan/Interface SPAN.**

PD Sess ID : 0 Session Type : ERSPAN SRC Direction : Egress Filter Enabled : No ACL Configured : No ERSPAN Enable : Yes

### <span id="page-9-0"></span>**Forward Manager-Forwarding Processor**

Verify what software sends to program hardware (FMAN FP Layer).

<#root>

C9300-ERSPAN# **show platform software swspan switch active F0 source** Showing SPAN source table summary info Sess-id IF-type IF-id Sess-type Dir -------------------------------------------------- 0 VLAN 10 ERSPAN SRC Ingress 0 VLAN 10 ERSPAN SRC Egress <#root> C9300-ERSPAN# **show platform software swspan switch active F0 source sess-id 0** Showing SPAN source detail info Session ID : 0 Intf Type : VLAN Vlan id : 10 PD Sess ID : 0 Session Type : ERSPAN SRC **<-- Source Interface.** Direction : Ingress Filter Enabled : No ACL Configured : No AOM Object id : 519 AOM Object Status : Done Parent AOM object Id : 30 Parent AOM object Status : Done Session ID : 0 Intf Type : VLAN Vlan id : 10 PD Sess ID : 0 Session Type : ERSPAN SRC **<-- Source Interface.** Direction : Egress Filter Enabled : No ACL Configured : No AOM Object id : 520 AOM Object Status : Done Parent AOM object Id : 30 Parent AOM object Status : Done

C9300-ERSPAN#

show platform software swspan switch active F0 counters <-- Check for any err counters that increment o Dump Switch SPAN FP operation counters **<-- Operational Counters.**

**Source SPAN**

Config Counters

PI: Create 2 (err 0), Modify 0 (err 0), Delete 0 (err 0) **<-- PI = platform independent (Software/IOS).** PD: Create 2 (err 0), Modify 0 (err 0), Delete 0 (err 0) **<-- PD = platform dependent (SHIM/FMAN/FED).** HW: Create 2 (err 0), Modify 0 (err 0), Delete 0 (err 0) **<-- HW = hardware (FED/ASIC).**

**Destination SPAN**

Config Counters

PI: Create 1 (err 0), Modify 0 (err 0), Delete 0 (err 0) PD: Create 1 (err 0), Modify 0 (err 0), Delete 0 (err 0) HW: Create 1 (err 0), Modify 0 (err 0), Delete 0 (err 0)

**Filter SPAN**

Config Counters

PI: Create 0 (err 0), Modify 0 (err 0), Delete 0 (err 0) PD: Create 0 (err 0), Modify 0 (err 0), Delete 0 (err 0) HW: Create 0 (err 0), Modify 0 (err 0), Delete 0 (err 0)

#### <span id="page-10-0"></span>**Forwarding Engine Driver**

Verify the layer that programs the ASIC (FED).

<#root>

C9300-ERSPAN#

**show platform software fed switch active monitor 0**

Session 0 ---------

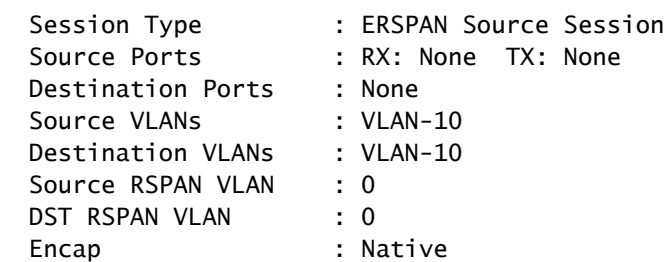

 Ingress Forwarding : Disabled Filter VLANs : None ERSPAN Enable : 1 **<-- 1 = On/Completed.** ERSPAN Hw Programmed : 1 **<-- 1 = On/Completed.** ERSPAN Mandatory Cfg : 1 **<-- 1 = On/Completed.** ERSPAN Id : 3 Gre Prot : 88be MTU : 9000 Ip Tos : 0 Ip Ttl : 255 Cos : 0 Vrf Id  $\qquad \qquad : 0$  Dst Ip : 192.168.1.1 Org Ip : 192.168.1.2 Dst Ipv6 : :: Org Ipv6 : :: SGT count : 0  $SGT$  Tag(s)  $\qquad$  :

Verify Hardware Tunnel Programming (FED).

<#root> C9300-ERSPAN# **show platform software fed switch active ifm interfaces tunnel** Interface **IF\_ID** State ---------------------------------------------------------------------- Tunnel1000000000 **0x00000035**

**READY**

**<-- 0x35 in Hex is 53 in Decimal (tunnel number 53).**

<#root>

C9300-ERSPAN#

**show platform software fed switch active ifm if-id 0x35 <-- Hardware tunnel number 0x35.**

Interface IF\_ID : 0x0000000000000035 Interface Name : Tunnel1000000000 Interface Block Pointer : 0x55d0ff5b6c98 Interface Block State : READY Interface State : Enabled Interface Status : ADD Interface Ref-Cnt : 4 Interface Type : TUNNEL Unit : 0 SNMP IF Index : 0 Encap L3If LE Handle : 0x7f00e0a50a28 **<-- Hardware handle info (used to check final Hardware program state).** Decap L3If LE Handle : 0x7f00e0a50bd8 **<-- Hardware handle info (used to check final Hardware program state).** Tunnel Mode : 0 [gre] **<-- Tunnel Protocol Enable.** Tunnel Sub-mode: 0 [none] Hw Support : Yes Tunnel Vrf : 0  $IPv4$  MTII  $\cdot$  0 IPv6 MTU : 0 IPv4 VRF ID : 0 IPv6 VRF ID : 0 Protocol flags : 0x0001 [ ipv4 ] Misc flags : 0x0000 [ None ] ICMPv4 flags : 0x03 [ unreachable redirect ] ICMPv6 flags : 0x03 [ unreachable redirect ] Port Information Handle ............ [0xcf000051] Type .............. [L3-Tunnel] Identifier ........ [0x35] Unit .............. [53] Port Logical Tunnel Subblock Encap-L3ifle.......[0x7f00e0a50a28] **<-- Same number as previous highlighted output.** Decap-L3ifle.......[0x7f00e0a50bd8] **<-- Same number as previous highlighted output.** decap-portle.......[0x0] RI-decap...........[0x7f00e0a5a1a8] SI-decap...........[0x7f00e0a5a678] Decap-Tcam\_handle..[0x7f00e0a5a9a8] Tunnel\_capability..[0x3] Encap-RCP-PMAP.....[0x0] GPN................[0]

## C9300-ERSPAN#

**show platform software fed switch active ifm mappings l3if-le | include L3IF|Tunnel**

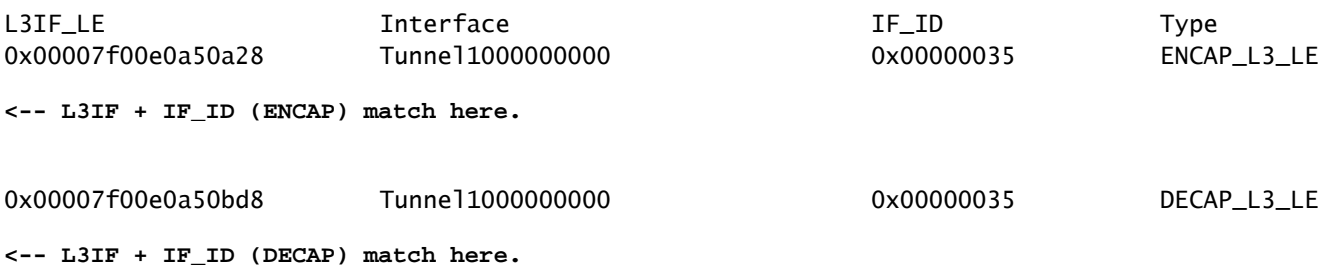

<#root>

**Encapsulation LE**

C9300-ERSPAN#

show platform hardwware fed switch active fwd-asic abstraction print-resource-handle 0x00007f00e0a50a28

Handle:0x7f00e0a50a28 Res-Type:ASIC\_RSC\_L3IF\_LE Res-Switch-Num:255 Asic-Num:255 Feature-ID:AL\_FID\_IFM L priv\_ri/priv\_si Handle: (nil)Hardware Indices/Handles:

**index0:0x27**

mtu\_index/l3u\_ri\_index0:0x5 sm handle [ASIC 0]: 0x7f00e0a56d08 index1:0x27 mtu\_index/l3u\_ri\_index1:0x5

==============================================================

**Decapsulation LE**

C9300-ERSPAN#

**show platform hardware fed switch active fwd-asic**

**abstraction print-resource-handle 0x00007f00e0a50a28 0 <-- DECAP.**

Handle:0x7f00e0a50bd8 Res-Type:ASIC\_RSC\_L3IF\_LE Res-Switch-Num:255 Asic-Num:255 Feature-ID:AL\_FID\_IFM L priv\_ri/priv\_si Handle: (nil)Hardware Indices/Handles:

**index0:0x28**

mtu\_index/l3u\_ri\_index0:0x0 sm handle [ASIC 0]: 0x7f00e0a559c8 index1:0x28 mtu\_index/l3u\_ri\_index1:0x0

==============================================================

Run Embedded Packet Capture on the egress port towards the destination switch. A filter can be applied. Use the source and destination IP of the GRE tunnel. (The packet is an encapsulated packet.)

<#root>

Frame 1: 110 bytes on wire (880 bits), 110 bytes captured (880 bits) on interface 0

```
\leqsnip>Internet Protocol Version 4, Src: 192.168.1.2, Dst: 192.168.1.1
<-- ERSPAN IP HEADER.
     0100 .... = Version: 4
     .... 0101 = Header Length: 20 bytes (5)
     Differentiated Services Field: 0x00 (DSCP: CS0, ECN: Not-ECT)
         0000 00.. = Differentiated Services Codepoint: Default (0)
         .... ..00 = Explicit Congestion Notification: Not ECN-Capable Transport (0)
     Total Length: 96
     Identification: 0x1018 (4120)
     Flags: 0x00
        0... ... = Reserved bit: Not set
         .0.. .... = Don't fragment: Not set
         ..0. .... = More fragments: Not set
     Fragment offset: 0
     Time to live: 255
Protocol: Generic Routing Encapsulation (47) <-- GRE tunnel encapsulation.
     Header checksum: 0x9c56 [validation disabled]
         [Good: False]
         [Bad: False]
     Source: 192.168.1.2
<-- Source GRE IP tunnel.
     Destination: 192.168.1.1
<-- Destination GRE IP tunnel.
Generic Routing Encapsulation (ERSPAN)
     Flags and Version: 0x1000
        0... .... .... .... = Checksum Bit: No
         .0.. .... .... .... = Routing Bit: No
         ..0. .... .... .... = Key Bit: No
         ...1 .... .... .... = Sequence Number Bit: Yes
         .... 0... .... .... = Strict Source Route Bit: No
         .... .000 .... .... = Recursion control: 0
         .... .... 0000 0... = Flags (Reserved): 0
         .... .... .... .000 = Version: GRE (0)
     Protocol Type: ERSPAN (0x88be)
<--ERSPAN enable.
     Sequence Number: 0
Encapsulated Remote Switch Packet Analysis
     0001 .... .... .... = Version: Type II (1)
     .... 0000 0001 1000 = Vlan: 10
     000. .... .... .... = Priority: 0
    ...1 .... .... .... = Unknown2: 1
     .... 1... .... .... = Direction: Outgoing (1)
     .... .0.. .... .... = Truncated: Not truncated (0)
     .... ..00 0000 0011 = SpanID: 3
<--ERSPAN ID.
```

```
 Unknown7: 00000002
Ethernet II, Src: Xerox_00:02:00 (00:00:08:00:02:00), Dst: Cisco_eb:90:68 (00:9e:1e:eb:90:68)
  <snip>
```
# <span id="page-15-1"></span><span id="page-15-0"></span>**ERSPAN Destination Device**

## **Cisco IOS Software Programming**

<#root> C9500-ERSPAN# **show monitor session 1** Session 1 --------- Type : ERSPAN Destination Session Status : Admin Enabled Destination Ports : Twe1/0/3 Source IP Address : 192.168.1.1 Source ERSPAN ID : 3

# <span id="page-15-2"></span>**SHIM Programming**

Verify what software sends to program hardware (SHIM object).

```
<#root>
C9500-ERSPAN#
show platform software monitor session 1
Span Session 1 (FED Session 0):
  Type: ERSPAN Destination
  Prev type: Unknown
  Ingress Src Ports:
  Egress Src Ports:
  Ingress Local Src Ports: (null)
  Egress Local Src Ports: (null)
  Destination Ports: Twe1/0/3
  Ingress Src Vlans:
  Egress Src Vlans:
  Ingress Up Src Vlans: (null)
  Egress Up Src Vlans: (null)
  Src Trunk filter Vlans:
  RSPAN dst vlan: 0
  RSPAN src vlan: 0
  RSPAN src vlan sav: 0
 Dest port encap = 0x0004Dest port ingress encap = 0x0000Dest port ingress vlan = 0x0SrcSess: 0 DstSess: 1 DstPortCfgd: 1 RspnDstCfg: 0 RspnSrcVld: 0
  DstCliCfg: 0 DstPrtInit: 1 PsLclCfgd: 0
  Flags: 0x00000000
  Remote dest port: 0 Dest port group: 0
  FSPAN disabled
```
 FSPAN not notified ERSPAN Id : 3 ERSPAN Dst Ip: 192.168.1.1 ERSPAN Vrf : 0

## <span id="page-16-0"></span>**Forward Manager-Forwarding Processor**

Verify what software sends to program hardware (FMAN FP Layer).

<#root> C9500-ERSPAN# **show platform software swspan switch active r0 destination** Showing SPAN destination table summary info Sess-id IF-type IF-id Sess-type -------------------------------------- 0 PORT 11  **Local <-- IF-if 0xb maps to Twe1/0/3 (Check under 'show platform software fed active ifm mapping').** 0 ERSPAN **ERSPAN DST** C9500-ERSPAN# **show platform software swspan R0 destination sess-id 0** Showing SPAN destination detail info Session ID : 0 **Intf Type : PORT Port dpidx :11 <--Match with IF-id** PD Sess Id : 0 **Session Type : Local <-- Type of monitor session** Ingress Fwd : No Ingress Encape : Disabled

Ingress Vlan : 0 Encap Value : Replicate RSPAN Vlan : 0 Session ID : 0 **Intf Type : ERSPAN** Vlan id : PD Sess Id : 0 **Session Type : ERSPAN DST ERSPAN Id : 3 ERSPAN Dst Ip: 192.168.1.1** ERSPAN Src Ip: 0.0.0.0 GRE Prot : 35006  $MTU$  : 0  $IP$  Tos : 0 IP Ttl : 255 Cos : 0 Vrf Id : 0 **Tunnel Ifid: 38 <-- 38 in Decimal is 0x26 in Hex which is the IF\_ID of Tunnel1** ERSPAN En : TDL\_TRUE

## <span id="page-17-0"></span>**Forward Manager-Forwarding Processor**

Verify what software sends to program hardware (FMAN FP Layer).

<#root> C9500-ERSPAN# **show platform software swspan switch active F0 counters** <-- (check for any error counters on PI/PD/HW). Dump Switch SPAN FP operation counters Source SPAN Config Counters PI: Create 0 (err 0), Modify 0 (err 0), Delete 0 (err 0) **<-- PI = platform independent (Software/IOS).** PD: Create 0 (err 0), Modify 0 (err 0), Delete 0 (err 0) **<-- PD = platform dependent (SHIM/FMAN/FED).** HW: Create 0 (err 0), Modify 0 (err 0), Delete 0 (err 0) **<-- HW = hardware (FED/ASIC).**

Destination SPAN Config Counters

PI: Create 10 (err 0), Modify 6 (err 0), Delete 4 (err 0) PD: Create 4 (err 0), Modify 0 (err 0), Delete 2 (err 0)

```
HW: Create 4 (err 0), Modify 0 (err 0), Delete 2 (err 0)
Filter SPAN Config Counters
PI: Create 0 (err 0), Modify 0 (err 0), Delete 0 (err 0)
PD: Create 0 (err 0), Modify 0 (err 0), Delete 0 (err 0)
HW: Create 0 (err 0), Modify 0 (err 0), Delete 0 (err 0)
<#root>
C9500-ERSPAN#
show platform software swspan switch active F0 destination
Showing SPAN destination table summary info
Sess-id IF-type
IF-id
   Sess-type
--------------------------------------
0 PORT
11
Local
0 VLAN 0
ERSPAN DST
Forwarding Engine Driver
Verify the layer that programs the ASIC (FED).
<#root>
C9500-ERSPAN#
show platform software fed switch active monitor 0
```

```
Session 0
---------
  Session Type :
```
# **ERSPAN Destination Session**

Source Ports : RX: None TX: Tunnel10000000000

**Destination Ports : TwentyFiveGigE1/0/3**

Source VLANs : None

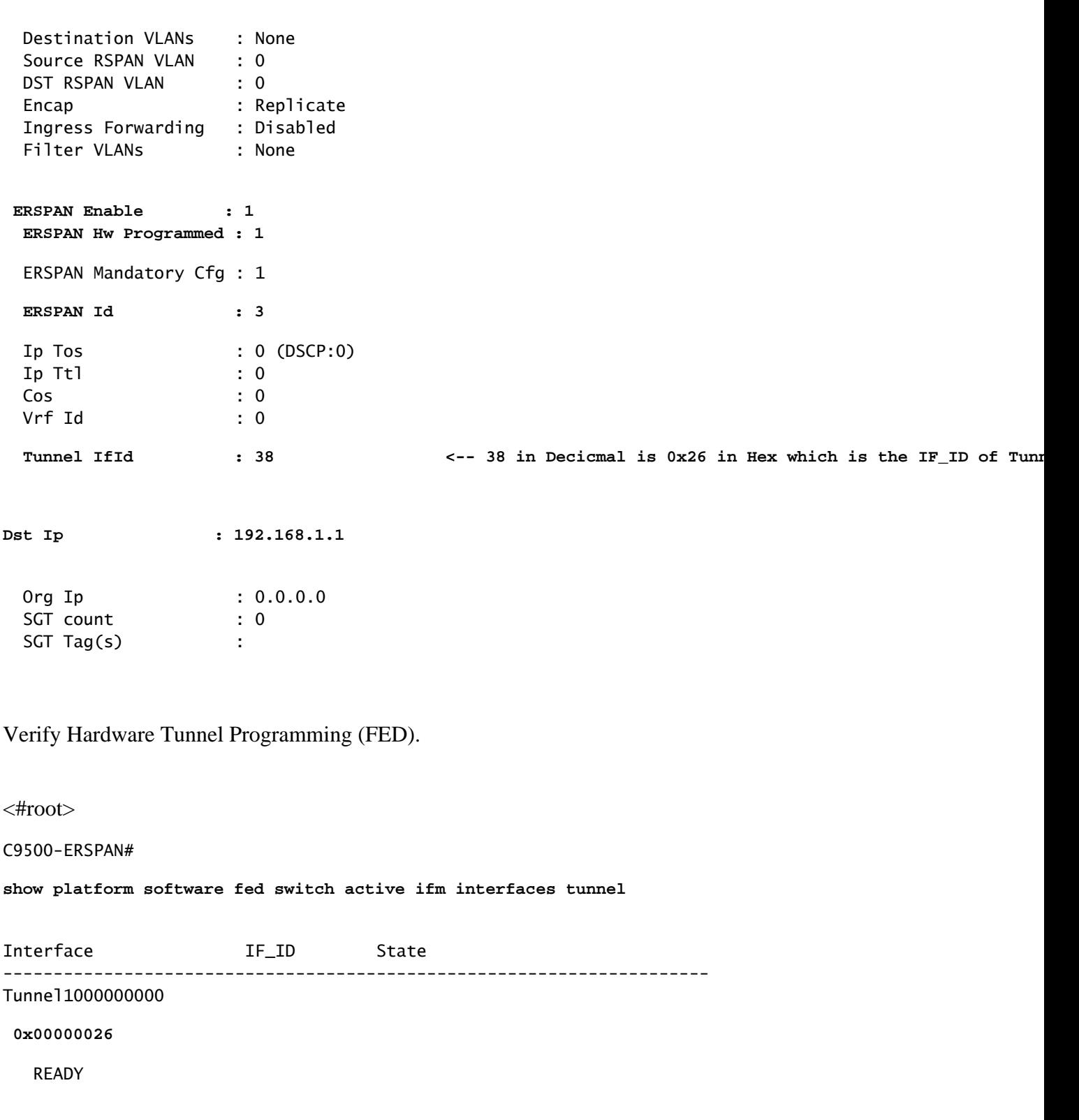

<#root>

C9500-ERSPAN#

**show platform software fed switch active ifm if-id 0x00000026**

Interface IF\_ID : 0x0000000000000026 Interface Name : Tunnel1000000000 Interface Block Pointer : 0x7f2cd48e9958 Interface Block State :

**READY**

Interface State : **Enabled** Interface Status : ADD Interface Ref-Cnt : 5 Interface Type : TUNNEL Unit : 0 SNMP IF Index : 0 Encap L3If LE Handle : 0x7f2cd4904e08 <-- Hardware handle info (used to check final Hardware prog Decap L3If LE Handle : 0x7f2cd48dabc8 <-- Hardware handle info (used to check final Hardware prog Tunnel Mode : 0 [gre]  **<-- Tunnel Protocol Enable.** Hw Support : Yes Tunnel Vrf : 0 IPv4 MTU : 0 IPv6 MTU : 0 IPv4 VRF ID : 0 IPv6 VRF ID : 0 Protocol flags : 0x0001 [ ipv4 ] Misc flags : 0x0000 [ None ] ICMPv4 flags : 0x03 [ unreachable redirect ] ICMPv6 flags : 0x03 [ unreachable redirect ] Port Information Handle ............ [0xd4000043] Type .............. [L3-Tunnel] Identifier ........ [0x26] Unit .............. [38] Port Logical Tunnel Subblock **Encap-L3ifle.......[0x7f2cd4904e08] <-- Same number as previous highlighted output. Decap-L3ifle.......[0x7f2cd48dabc8] <-- Same number as previous highlighted output.** decap-portle.......[0x0] **RI-decap...........[0x7f2cd49615d8] <-- Same number as previous highlighted output. SI-decap...........[0x7f2cd4958dd8] <-- Same number as previous highlighted output. Decap-Tcam\_handle..[0x7f2cd46eee08] <-- Same number as previous highlighted output.** Tunnel\_capability..[0x3] Encap-RCP-PMAP.....[0x0] GPN................[0]  $<$ snip $>$ <#root> C9500-ERSPAN# **show platform software fed switch active ifm mappings l3if-le | include L3IF|Tunnel** L3IF\_LE Interface IF\_ID Type 0x00007f2cd48dabc8 Tunnel1000000000 0x00000026 DECAP\_L3\_LE **<-- L3IF + IF\_ID (DECAP) match here.**

0x00007f2cd4904e08 Tunnel1000000000 0x000000026 ENCAP\_L3\_LE

**<-- L3IF + IF\_ID (ENCAP) match here.**

<#root>

**### Encapsulation LE ###**

C9500-ERSPAN#

show platform hardware fed switch active fwd-asic abstraction print-resource-handle 0x7f2cd4904e08 0 <--

Handle:0x7f2cd4904e08 Res-Type:ASIC\_RSC\_L3IF\_LE Res-Switch-Num:255 Asic-Num:255 Feature-ID:AL\_FID\_IFM L priv\_ri/priv\_si Handle: (nil)Hardware Indices/Handles:

#### **index0:0x27**

mtu\_index/l3u\_ri\_index0:0x2 sm handle [ASIC 0]: 0x7f2cd46ece38 index1:0x27 mtu\_index/l3u\_ri\_index1:0x4

==============================================================

**### Decapsulation LE ###**

#### C9500-ERSPAN#

show platform hardware fed switch active fwd-asic abstraction print-resource-handle 0x7f2cd48dabc8 0 <--

Handle:0x7f2cd48dabc8 Res-Type:ASIC\_RSC\_L3IF\_LE Res-Switch-Num:255 Asic-Num:255 Feature-ID:AL\_FID\_IFM L priv\_ri/priv\_si Handle: (nil)Hardware Indices/Handles:

**index0:0x28**

mtu\_index/l3u\_ri\_index0:0x0 sm handle [ASIC 0]: 0x7f2cd46d91c8 index1:0x28 mtu\_index/l3u\_ri\_index1:0x0

<#root>

**### Rewrite Index (decapsulation) ###**

#### C9500-ERSPAN#

show platform hardware fed switch active fwd-asic abstraction print-resource-handle 0x7f2cd49615d8 1

Handle:0x7f2cd49615d8 Res-Type:ASIC\_RSC\_RI Res-Switch-Num:255 Asic-Num:255 Feature-ID:AL\_FID\_GRE Lkp-ft priv\_ri/priv\_si Handle: 0x7f2cd48daf28Hardware Indices/Handles: index0:0x16 mtu\_index/l3u\_ri\_index0:0x0 index1:0x16 mtu\_index/l3u\_ri\_index1:0x0 Features sharing this resource:107 (1)] Cookie length: 56 00 00 00 00 00 00 00 00 28 00 00 00 00 00 00 00 00 00 00 00 00 00 00 00 00 00 00 00 01 6b 33 00 00 00 00 00 00 00 00 00 00 00 00 00 00 00 00 00 00 00 00 00 00 00 00 00

Detailed Resource Information (ASIC# 0) ----------------------------------------

Rewrite Data Table Entry,

ASIC#:0 RI:22 Rewrite\_type:AL\_RRM\_REWRITE\_IPV4\_ERSPAN2\_DECAP(61) Mapped\_rii:TUNNEL\_IPv4Erspan\_DECAP(83)

L3IF LE Index: 40  $\leftarrow$  64 in Decimal is 0x40 in Hex which matches Decap LE index seen above

Detailed Resource Information (ASIC# 1)

----------------------------------------

Rewrite Data Table Entry,

ASIC#:1 RI:22 Rewrite\_type:AL\_RRM\_REWRITE\_IPV4\_ERSPAN2\_DECAP(61) Mapped\_rii:TUNNEL\_IPv4Erspan\_DECAP(83)

L3IF LE Index: 40

==============================================================

<#root>

**### Station Index (decapsulation)**

**###**

C9500-ERSPAN#

show platform hardware fed switch active fwd-asic abstraction print-resource-handle 0x7f2cd4958dd8 1 <-

Handle:0x7f2cd4958dd8 Res-Type:ASIC\_RSC\_SI Res-Switch-Num:255 Asic-Num:255 Feature-ID:AL\_FID\_GRE Lkp-ft priv\_ri/priv\_si Handle: 0x7f2cd49615d8Hardware Indices/Handles: index0:0xae mtu\_index/l3u\_ri\_index0:0x0 Features sharing this resource:107 (1)] Cookie length: 56 00 00 00 00 00 00 00 00 28 00 00 00 00 00 00 00 00 00 00 00 00 00 00 00 00 00 00 00 01 6b 36 00 00 00 00 00 00 00 00 00 00 00 00 00 00 00 00 00 00 00 00 00 00 00 00 00

Detailed Resource Information (ASIC# 0) ----------------------------------------

```
Station Index (SI) [0xae]
RI = 0x16DI = 0x5012
stationTableGenericLabel = 0
stationFdConstructionLabel = 0x7
lookupSkipIdIndex = 0x15rcpServiceId = 0dejaVuPreCheckEn = 0
Replication Bitmap: LD
Detailed Resource Information (ASIC# 1)
----------------------------------------
Station Index (SI) [0xae]
RI = 0x16DI = 0x5012stationTableGenericLabel = 0
```

```
stationFdConstructionLabel = 0x7
lookupSkipIdIndex = 0x15rcpServiceId = 0
dejaVuPreCheckEn = 0
Replication Bitmap: CD
==============================================================
```
<#root>

**### Tunnel Decap (TCAM) ###**

#### C9500-ERSPAN#

show platform hardware fed switch active fwd-asic abstraction print-resource-handle 0x7f2cd46eee08 1 <-

Handle:0x7f2cd46eee08 Res-Type:ASIC\_RSC\_HASH\_TCAM Res-Switch-Num:0 Asic-Num:255 Feature-ID:AL\_FID\_GRE L priv\_ri/priv\_si Handle: (nil)Hardware Indices/Handles: handle [ASIC: 0]: 0x7f2cd48db018

```
Detailed Resource Information (ASIC# 0)
----------------------------------------
Number of HTM Entries: 3
```
**Entry 0: (handle 0x7f2cd48db018)**

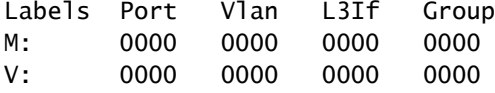

M: ffffffff 00000000 00000000 000003ff 00000000 00000100 01000000 00000fff 3f000000 V:

## **c0a80101**

00000000 00000000 00000003 00000000 00000100 01000000 00000000

```
<-- c0a80101 in Hex maps to 192.168.1.1
```
00000000

GREv4 Dst Src Key C S R D E F VRF F1 L3P GreP Misc RCPSVCId M: ffffffff 00000000 00000000 0 0 0 0 0

 **1**

000 0 00 0000 00 3f

**<-- F=1 Forwarding**

V:

**c0a80101**

00000000 00000000 0 0 0 0 0

**1**

 000 0 00 0000 00 00 Action: 00000100 06000000 00000000 00000000 00000000 00000000 000000

#### **ad**

 00000000 00000000 00000000 RL2 RL3 ACF SPK CLPC LKV PRI STL LPC ADC LKI

**SI**

0 1 0 0 0 0 6 0 0 0 0

**ad**

**<-- Hexadecimal value for Station Index.** Start/Skip Word: 0x00000003 Start Feature, Terminate **Entry 1: (handle 0x7f2cd495c3f8)** Labels Port Vlan L3If Group M: 0000 0000 0000 0000 V: 0000 0000 0000 0000 M: ffffffff 00000000 00000000 000003ff 00000000 00000100 00000000 000a0000 3f000000  $V$ **c0a80101** 00000000 00000000 00000003 00000000 00000100 00000000 00080000 00000000 GREv4 Dst Src Key C S R D E F VRF F1 L3P GreP Misc RCPSVCId M: ffffffff 00000000 00000000 0 0 0 0 0 0 000 a 00 0000 00 3f V: **c0a80101** 00000000 00000000 0 0 0 0 0 0 000 8 00 0000 00 00 Action: 00000100 06000000 00000000 00000000 00000000 00000000 000000 **ad** 00000000 00000000 00000000 RL2 RL3 ACF SPK CLPC LKV PRI STL LPC ADC LKI SI 0 1 0 0 0 0 6 0 0 0 0 **ad** Start/Skip Word: 0x00000000 No Start, Terminate **Entry 2: (handle 0x7f2cd46ef568)** Labels Port Vlan L3If Group M: 0000 0000 0000 0000 V: 0000 0000 0000 0000 M: ffffffff 00000000 00000000 000003ff 00000000 00000100 00000000 00020fff 00000000 V: **c0a80101** 00000000 00000000 00000003 00000000 00000100 00000000 00000000 00000000 GREv4 Dst Src Key C S R D E F VRF F1 L3P GreP Misc RCPSVCId M: ffffffff 00000000 00000000 0 0 0 0 0 0 000 2 00 0000 00 00 V:

### **c0a80101**

00000000 00000000 0 0 0 0 0 0 000 0 000 000 000 00 Action: 00000100 06000000 00000000 00000000 00000000 00000000 000000

#### **ae**

 00000000 00000000 00000000 RL2 RL3 ACF SPK CLPC LKV PRI STL LPC ADC LKI SI

0 1 0 0 0 0 6 0 0 0 0

**ae**

**<-- Hexadecimal value for Station Index.**

Start/Skip Word: 0x00000000 No Start, Terminate ==============================================================

### <#root>

C9500-ERSPAN#

**show platform hardware fed switch active fwd-asic resource asic 0 station-index range 0xab 0xab**

ASIC#0: Station Index (SI) [0xad] RI = 0x14  $DT =$ **0x505a <-- Destination Index**

```
stationTableGenericLabel = 0
stationFdConstructionLabel = 0x7
lookupSkipIdIndex = 0x15rcpServiceId = 0xd
dejaVuPreCheckEn = 0
Replication Bitmap: LD
```
C9500-ERSPAN#

dejaVuPreCheckEn = 0 Replication Bitmap: LD

**show platform hardware fed switch active fwd-asic resource asic 0 station-index range 0xae 0xae**

```
Station Index (SI) [0xae]
RI = 0x16DI = 0x5012 <-- Destination Index
stationTableGenericLabel = 0
stationFdConstructionLabel = 0x7
lookupSkipIdIndex = 0x15
rcpServiceId = 0
```
<#root>

```
C9500-ERSPAN#
```
**show platform hardware fed switch active fwd-asic resource asic 0 destination-index range 0x505a 0x505a**

```
Destination index = 0x505a DI_RCP_PORT2
pmap = 0x00000000 0x00000000
cmi = 0x0rcp_pmap = 0x2
al_rsc_cmi
CPU Map Index (CMI) [0]
ctiLo0 = 0ctilo1 = 0ctiLo2 = 0
cpuQNum0 = 0
cpuONum1 = 0cpu0Num2 = 0npuIndex = 0stripSeg = 0
copySeg = 0C9500-ERSPAN#
show platform hardware fed switch active fwd-asic resource asic 0 destination-index range 0x5012 0x5012 
ASIC#0:
Destination Index (DI) [0x5012]
portMap = 0x00000000 00000000
cmi1 = 0rcpPortMap = 0x1
CPU Map Index (CMI) [0]
ctiLo0 = 0ctilol = 0ctilo2 = 0cpuQNum0 = 0
cpuQNum1 = 0cpuQNum2 = 0
npuIndex = 0stripSeq = 0copySeg = 0
```
# <span id="page-26-0"></span>**Relevant Debugs and Traces**

<span id="page-26-1"></span>**Cisco IOS XE**

<#root>

**debug**

monitor all

#### **debug**

platform monitor

# <span id="page-27-0"></span>**FMAN-RP**

### <#root>

#### **set**

platform software trace forwarding-manager switch <> R0 switch-span verbose

#### **show**

```
 platform software trace message forwarding-manager switch <> R0
```
# <span id="page-27-1"></span>**FMAN-FP**

#### <#root>

#### **set**

platform software trace forwarding-manager switch <> F0 switch-span verbose

#### **show**

platform software trace message forwarding-manager switch <> F0

# <span id="page-27-2"></span>**FED**

## <#root>

### **set**

platform software trace fed switch <> swspan verbose

#### **set**

platform software trace fed switch <> asic\_spn verbose

## **set**

platform software trace fed switch <> acl verbose (Useful when ip/ipv6 filter is configured)

## **show**

platform software trace message fed switch <>

# <span id="page-28-0"></span>**Related Information**

- [Technical Support & Documentation Cisco Systems](https://www.cisco.com/c/en/us/support/index.html)
- [Network Management Configuration Guide, Cisco IOS XE Amsterdam 17.3.x \(Catalyst 9500](https://www.cisco.com/c/en/us/td/docs/switches/lan/catalyst9500/software/release/17-3/configuration_guide/nmgmt/b_173_nmgmt_9500_cg/configuring_erspan.html) [Switches\) ERSPAN](https://www.cisco.com/c/en/us/td/docs/switches/lan/catalyst9500/software/release/17-3/configuration_guide/nmgmt/b_173_nmgmt_9500_cg/configuring_erspan.html)
- [Network Management Configuration Guide, Cisco IOS XE Amsterdam 17.3.x \(Catalyst 9500](https://www.cisco.com/c/en/us/td/docs/switches/lan/catalyst9500/software/release/17-3/configuration_guide/nmgmt/b_173_nmgmt_9500_cg/configuring_span_and_rspan.html) [Switches\) SPAN](https://www.cisco.com/c/en/us/td/docs/switches/lan/catalyst9500/software/release/17-3/configuration_guide/nmgmt/b_173_nmgmt_9500_cg/configuring_span_and_rspan.html)
- [Blog: How Cisco TAC is transforming documentation and simplifying self-service](https://blogs.cisco.com/services/support-innovation-how-ciscos-tac-is-transforming-documentation-and-simplifying-self-service)